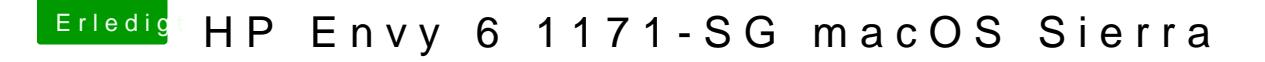

Beitrag von al6042 vom 1. Oktober 2017, 11:48

Im Finder wird gerne die eigentliche Systemplatte ausgeblendet. Bitte unter Finder->Preferences->Sidebar bei "Devices" den Punkt "Hard Dis